## **BAB III**

## **PELAKSANAAN KERJA MAGANG**

## **3.1 Kedudukan dan Koordinasi**

Divisi *Marketing Design* adalah sebuah sub-divisi dari divisi Bidang Manajemen Penjualan Ritel. Divisi ini bergerak di penjualan produk segmen ritel yang mengatasnamakan merek ICONNET yang merupakan *internet service provider* untuk pelanggan rumahan. *Marketing Design* ini berfungsi membuat karya visual untuk kepentingan strategi promosi produk ICONNET.

## **3.1.1 Kedudukan**

Penulis saat ini berada di divisi *Marketing Design* dengan posisi sebagai *graphic designer*, tetapi penulis juga memegang beberapa proyek lain yang berhubungan dengan kebutuhan *Marketing Design* seperti video promosi yang dimana penulis melakukan pengeditan video dan juga animasi. Walaupun peunlis merupakan desain grafis yang pemula terutama memiliki tugas yang diluar desain grafis, penulis menjalankan tugas sambil belajar di bawah bimbingan *supervisor* tim *Marketing Design.*

## **3.1.2 Koordinasi**

Alur koordinasi penulis sebagai *graphic designer intern* di perusahaan ini dapat diawali dengan penulis mendapatkan tugas, penulis mendapatkan *request* pengerjaan tugas yang bisa berupa karya visual desain grafis, *videography, video editing, photography,* dan *animation*  yang diberikan oleh *supervisor* penulis di tempat magang. Untuk alur pekerjaan non-lapangan seperti desain grafis, *video editing*, dan *animation*, penulis melakukan *briefing* dengan *supervisor* membahas apa saja yang akan dibuat, tema, dan profil dari karya tersebut. Setelah melakukan *briefing,* penulis akan diberikan asset untuk karya tersebut dan langsung mengerjakan tugas yang diberikan. Jika ada asset tambahan, penulis

 $12$ 

diperbolehkan mencari asset tersebut dan pastinya sudah berlisesnsi. Setelah karya yang dibuat selesai maka penulis menyerahkan karya tersebut kepada *supervisor* untuk dilakukan *quality check*, Jika ada revisi penulis melakukan revisi dan diserahkan kepada *supervisor* untuk dicek kembali, tetapi jika karya tersebut sudah *fix* atau tidak perlu ada revisi maka penulis mengunggah karya tersebut ke *Cloud Drive ICONNET*.

Untuk tugas lapangan seperti *Videography* dan *Photography,*  penulis mendapatkan *briefing* dengan *supervisor* untuk membahas posisi dan *angle* dalam pengambilan gambar, momen apa saja yang diambil, dan Teknik pengambil video atau foto. Setelah melakukan *briefing,* penulis *standby* di tempat pengambilan video atau foto dari *event* tersebut. Setelah melakukan pengambilan video atau gambar, ada dua alur yang dijalankan oleh penulis. Yang pertama jika penulis ditugaskan hanya mengambil video atau foto, penulis hanya cukup menggunggah file tersebut ke *Cloud Drive ICONNET.* Yang kedua adalah ketika penulis dibutuhkan melakukan *post editing* dari file-file tersebut, penulis akan ditugaskan untuk mengedit gambar atau video tersebut dan akan diberikan asset tamabahan jika dibutuhkan. Setelah mengedit foto atau gambar tersebut, penulis mengirim ke *supervisor* agar dilakukan *quality check* dari hasil yang telah dibuat. Jika ada revisi maka akan diberikan arahan revisi ke penulis untuk dilakukan revisi. Setelah revisi dan telah diditerima oleh *supervisor* maka penulis mengunggah file yang sudah di edit ke *Cloud Drive ICONNET.*

13

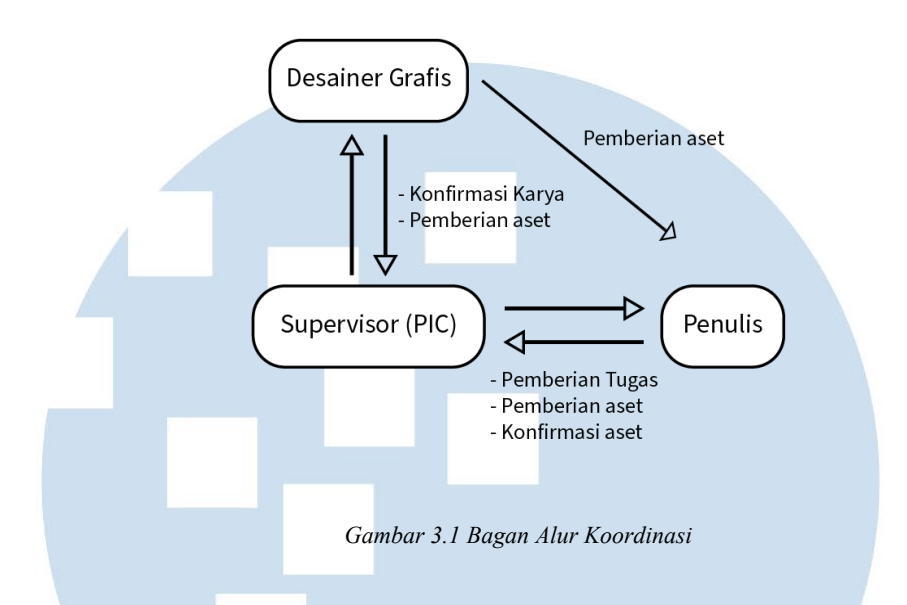

## **3.2 Tugas yang Dilakukan**

Tabel 3.1 Detail Pekerjaan yang Dilakukan Selama Magang

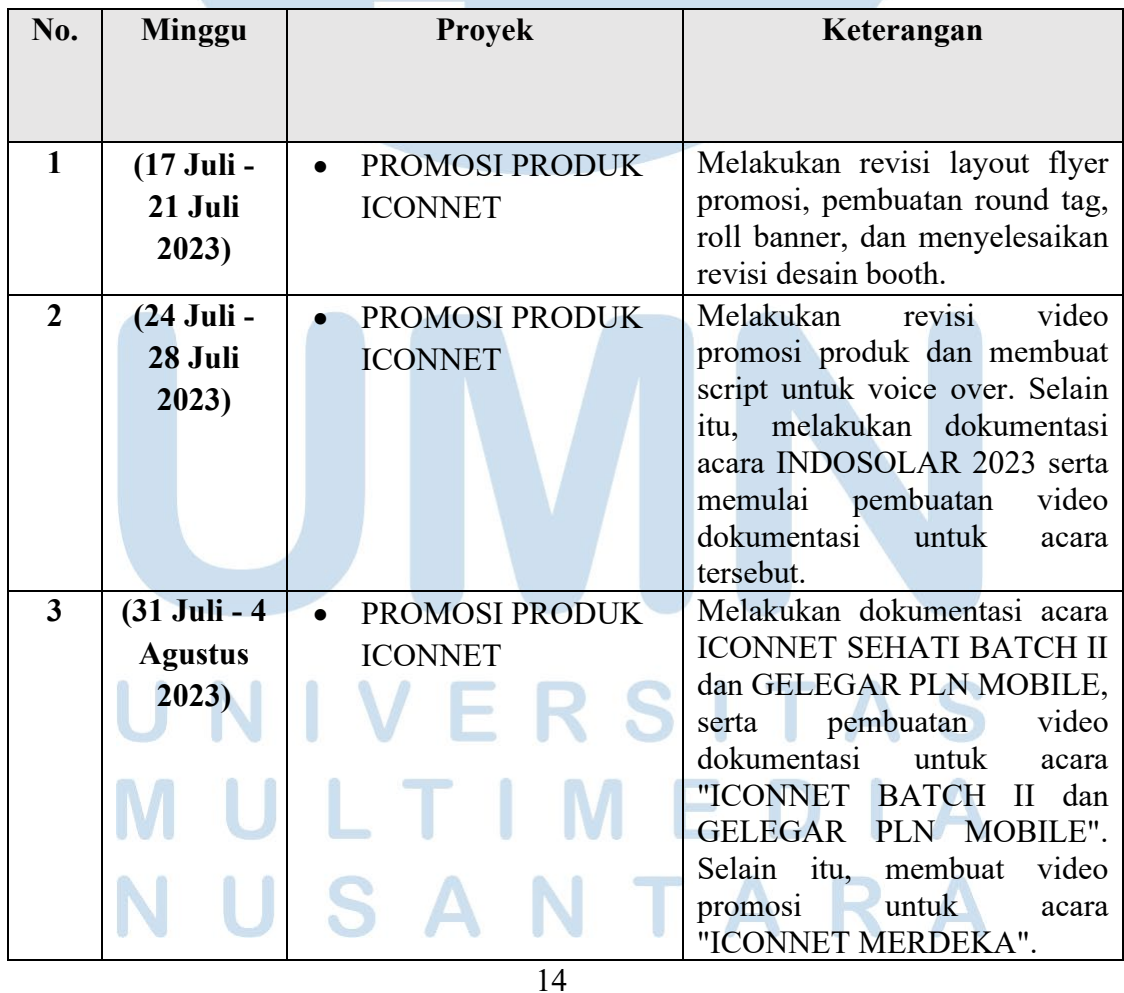

| $\overline{\mathbf{4}}$ | (07)              | PROMOSI PRODUK              | Menyelesaikan<br>pembuatan                |  |
|-------------------------|-------------------|-----------------------------|-------------------------------------------|--|
|                         | <b>Agustus -</b>  | <b>ICONNET</b>              | "ICONNET<br>video promosi                 |  |
|                         | 11 Agustus        |                             | Merdeka" dan bertugas sebagai             |  |
|                         |                   |                             | Booth Keeper ICONNET di                   |  |
|                         | 2023              |                             | JIEXPO.                                   |  |
| 5                       |                   | PROMOSI PRODUK              | Bertugas sebagai Booth Keeper             |  |
|                         | (14)              | <b>ICONNET</b>              | di<br><b>ICONNET</b><br>JIEXPO,           |  |
|                         | Agustus –         |                             | menyelesaikan<br>pembuatan                |  |
|                         |                   |                             | "ICONNET<br>video<br>promosi              |  |
|                         | <b>18 Agustus</b> |                             | Merdeka," membuat thumbnail               |  |
|                         | 2023)             |                             | untuk YouTube, dan membuat                |  |
|                         |                   |                             | video untuk kanal pembayaran.             |  |
| 6                       | (21)              | PROMOSI PRODUK              | revisi<br>desain<br>Melakukan             |  |
|                         |                   | <b>ICONNET</b>              | mockup kendaraan dan revisi               |  |
|                         | <b>Agustus</b> –  |                             | desain twibbon Merdeka.                   |  |
|                         | 25 Agustus        |                             |                                           |  |
|                         | 2023)             |                             |                                           |  |
| $\overline{7}$          | (28)              | PROMOSI PRODUK              | Revisi<br>desain<br>twibbon               |  |
|                         | <b>Agustus</b> –  | <b>ICONNET</b>              | Merdeka.                                  |  |
|                         | 01                |                             |                                           |  |
|                         |                   |                             |                                           |  |
|                         | September         |                             |                                           |  |
|                         | 2023)             |                             |                                           |  |
| 8                       | (28)              | PROMOSI PRODUK<br>$\bullet$ | revisi<br>Melakukan<br>desain             |  |
|                         | Agustus. -        | <b>ICONNET</b>              | twibbon dan pembuatan video               |  |
|                         | 01                |                             | promosi.                                  |  |
|                         |                   |                             |                                           |  |
|                         | <b>September</b>  |                             |                                           |  |
|                         | 2023)             |                             |                                           |  |
| 9                       | (04)              | PROMOSI PRODUK              | Melakukan<br>desain<br>revisi             |  |
|                         | <b>September</b>  | <b>ICONNET</b>              | twibbon,<br>video<br>membuat              |  |
|                         | $-08$             |                             | promosi, membuat thumbnail                |  |
|                         |                   |                             | untuk YouTube, dan berperan               |  |
|                         | <b>September</b>  |                             | sebagai bagian dari customer              |  |
|                         | 2023)             |                             | service.                                  |  |
| 10                      | (11)              | PROMOSI PRODUK              | Menjadi<br>booth<br>keeper                |  |
|                         | <b>September</b>  | <b>ICONNET</b>              | <b>ICONNET</b><br>di<br><b>JCC</b><br>dan |  |
|                         | 15                |                             | dokumentasi<br><b>PLN</b><br>acara        |  |
|                         | <b>September</b>  |                             | NUSANTARA CONNECT                         |  |
|                         |                   |                             |                                           |  |
|                         | 2023)             |                             |                                           |  |
|                         |                   |                             |                                           |  |
|                         |                   |                             |                                           |  |
| 15                      |                   |                             |                                           |  |

Perancangan Promosi Digital…, Nadya Nur Fadhilah, Universitas Multimedia Nusantara

| 11 | (18)              | <b>PROMOSI PRODUK</b>       | Revisi layout foto dan Twibbon                                     |
|----|-------------------|-----------------------------|--------------------------------------------------------------------|
|    | <b>September</b>  | <b>ICONNET</b>              |                                                                    |
|    | $-22$             |                             |                                                                    |
|    | September         |                             |                                                                    |
|    | 2023)             |                             |                                                                    |
|    |                   |                             |                                                                    |
| 12 | (25)              | PROMOSI PRODUK<br>$\bullet$ | Menjadi<br>booth<br>keeper                                         |
|    | <b>September</b>  | <b>ICONNET</b>              | <b>ICONNET</b> di acara CONTACT<br><b>CENTER</b><br><b>DIGITAL</b> |
|    | $-29$             |                             | Conference and Exhibition dan                                      |
|    | <b>September</b>  |                             | dokumentasi acara                                                  |
|    | 2023)             |                             |                                                                    |
| 13 | (02)              | PROMOSI PRODUK              | Dokumentasi Foto dan turut                                         |
|    | Oktober-          | <b>ICONNET</b>              | meramaikan<br>serta<br>acara                                       |
|    | 06 Oktober        |                             | PETUALANGAN ICON<br>23                                             |
|    | 2023)             |                             | serta membuat video promosi                                        |
|    |                   |                             | <b>ICONNET</b> bulan Oktober                                       |
| 14 | (09)              | PROMOSI PRODUK              | Membuat video<br>promosi                                           |
|    | Oktober-          | <b>ICONNET</b>              | <b>ICONNET</b> bulan Oktober                                       |
|    | 13 Oktober        |                             |                                                                    |
|    | 2023)             |                             |                                                                    |
| 15 | 16 Oktober        | PROMOSI PRODUK              | Membuat video promosi                                              |
|    | $-20$             | <b>ICONNET</b>              | bulan<br><b>ICONNET</b><br>Oktober,                                |
|    | <b>Oktober</b>    |                             | merevisi desain twibbon dan                                        |
|    |                   |                             | membuat roll banner                                                |
| 16 | 23 oktober        | PROMOSI PRODUK              | Membuat<br>video<br>promosi                                        |
|    | $-27$             | <b>ICONNET</b>              | ICONNET<br>bulan<br>Oktober,                                       |
|    | <b>Oktober</b>    |                             | merevisi desain twibbon dan                                        |
|    | 2023              |                             | membuat roll banner                                                |
| 17 | <b>30 Oktober</b> | PROMOSI PRODUK              | Merevisi desain twibbon dan                                        |
|    | $-03$             |                             | membuat roll banner.                                               |
|    | <b>November</b>   | <b>ICONNET</b>              |                                                                    |
|    | 2023              |                             |                                                                    |
|    |                   |                             |                                                                    |
| 18 | 06                | PROMOSI PRODUK              | Merevisi desain twibbon dan                                        |
|    | <b>November</b>   | <b>ICONNET</b>              | membuat roll banner.                                               |
|    | $-10$             |                             |                                                                    |
|    | <b>November</b>   |                             |                                                                    |
|    | 2023              |                             |                                                                    |
|    |                   |                             |                                                                    |

16

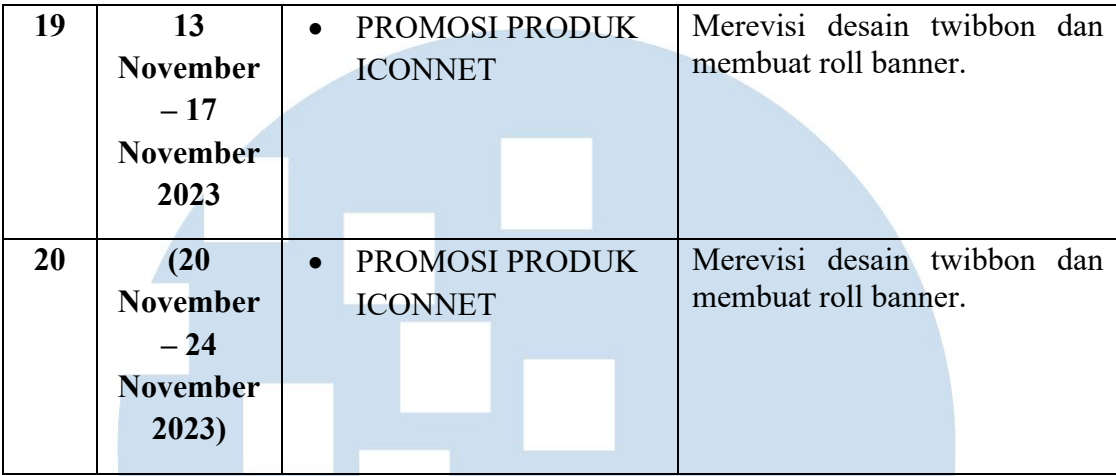

## **3.3 Uraian Pelaksanaan Kerja Magang**

### **3.3.1 Proses Pelaksanaan**

Penulis diberikan tugas yang diutamakan sesuai perannya berupa pembuatan karya digital yang dibutuhkan untuk keperluan perusahaan dalam pemasaran digital. Karya digital ini termasuk poster, *thumbnail*  video, *banner,* dan video yang diedit atau video animasi (Motion Graphic). Selain itu, penulis juga mendapatkan tugas yang bersifat lapangan, seperti *videography* dan *photography* untuk kebutuhan acara perusahaan yang membutuhkan dokumentasi.

## **3.3.1.1 Video Dokumentasi Acara Sehati Batch II**

Video dokumentasi acara Sehati Batch II yang berjudul "Kompilasi Kegiatan Merdeka Internet dengan ICONNET" merupakan tugas pertama yang diterima oleh penulis. Proyek ini merupakan proyek pembuatan thumbnail untuk video di kanal Youtube ICONNET. Video tersebut berisi mengenai kompilasi penggunaan internet dengan ICONNET dalam merayakan kegiatan hari pahlawan Indonesia.

Tahap pertama, penulis datang ke event tersebut untuk melakukan dokumentasi video hingga acara selesai. Selain itu,

<sup>17</sup>

penulis juga melakukan briefing singkat dengan *supervisor*  membahas *thumbnail* seperti apa yang dibutuhkan perusahaan. Setelah *briefing,* penulis menerima aset dari desainer grafis (PIC) untuk dimasukan ke *thumbnail* tersebut.

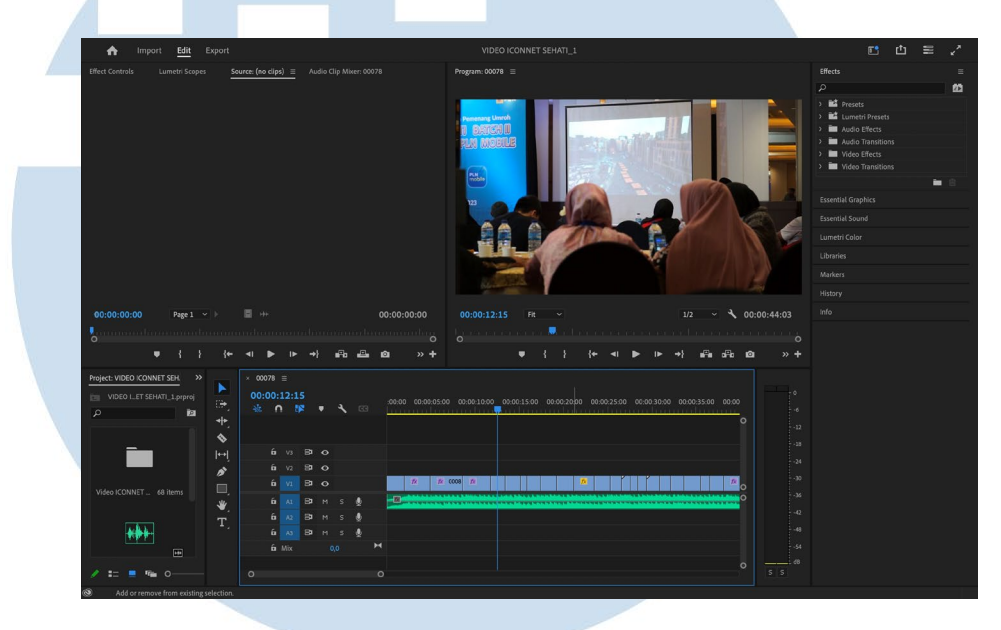

*Gambar 3.2 Gambar Editing Video Dokumentasi Acara Sehati Batch II*

Tahap selanjutnya, penulis melakukan proses *editing* video dokumentasi agar bisa menjadi seperti yang *supervisor* inginkan. Penulis mengambil warna *background* yang sesuai dengan warna perusahaan ICONNET. Selain itu, ada penambahan ornament bentuk pulau Indonesia yang memiliki gambar jaringan, menyimbolkan seluruh penjuru Indonesia terkoneksi internet melalui ICONNET.

18

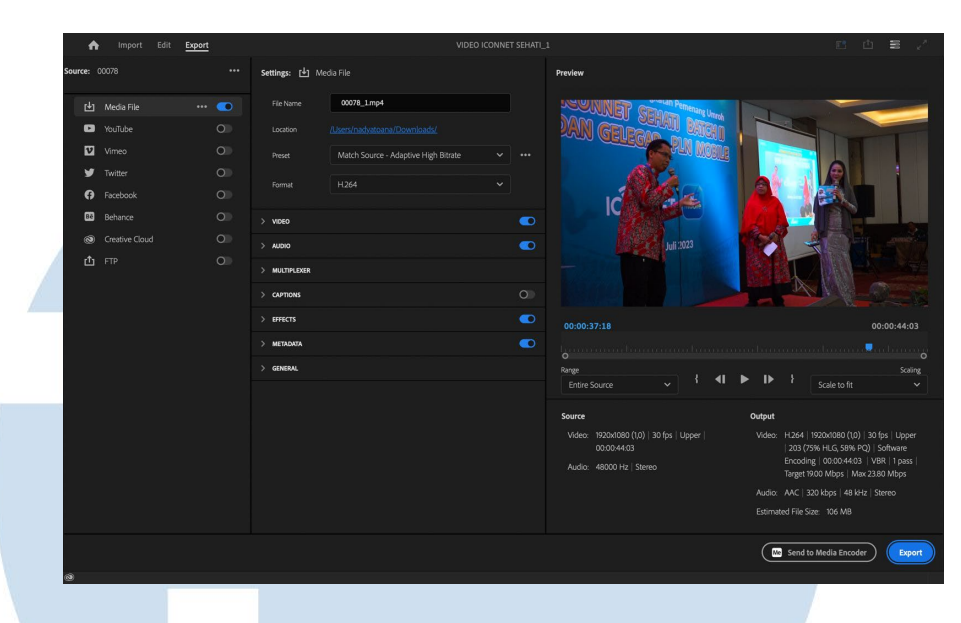

*Gambar 3.3 Gambar Rendering Video Dokumentasi Acara Sehati Batch II*

Terdapat proses revisi video pada pembuatan video dokumentasi ini. Revisi video berupa penambahan gambar pita berwarna Merah Putih yang menyimbolkan Bendera Negara Indonesia. Selain itu juga ada penambahan logo PLN ICON PLUS di pojok kanan atas dan logo BUMN di pojok kiri atas.

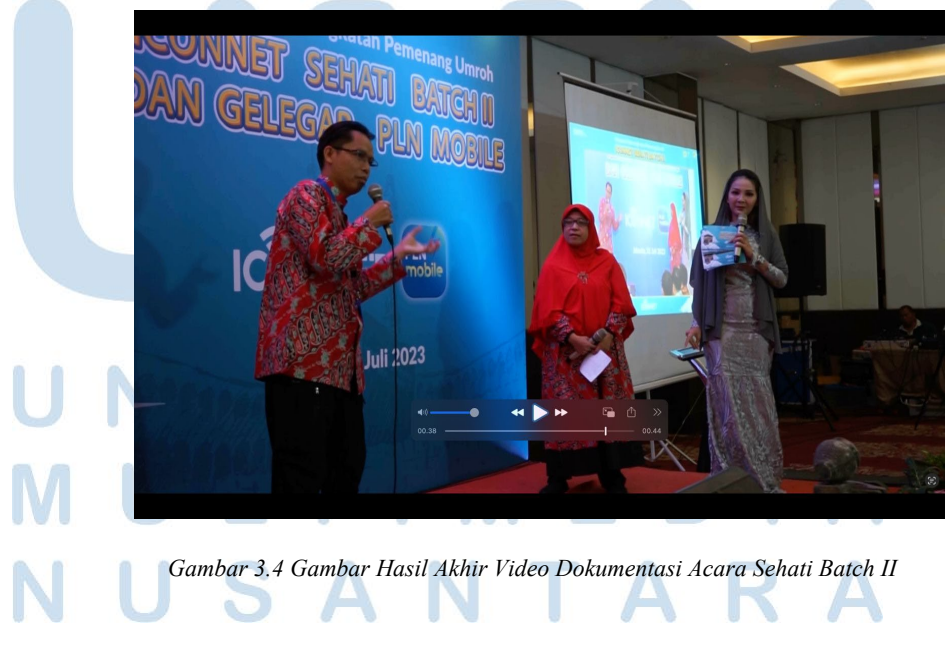

19

Yang terakhir adalah proses *finishing* video. Dalam proses ini, penulis menambahkan text judul video yang diunggah, yakni "Kompilasi Kegiatan Merdeka Internet dengan ICONNET". *Font*  yang digunakan adalah Lato yang memiliki karakteristik lebih ringan dari Open Sans yang berbentuk terbuka dan netral, serta ramah dengan tekanan normal dalam pikiran. Setelah *finishing*, video dokumentasi tersebut disetujui oleh s*upervisor.*

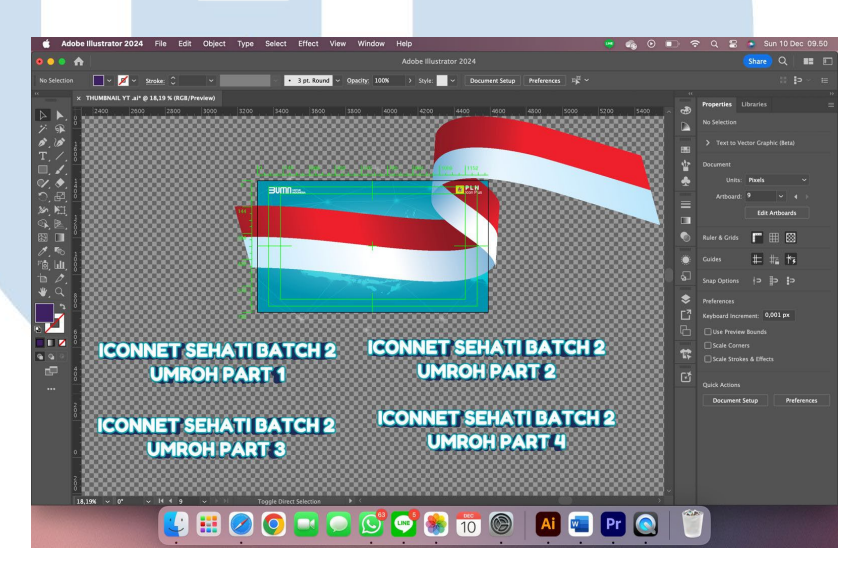

*Gambar 3.5 Gambar Thumbnail Video Dokumentasi Acara Sehati Batch II*

# **3.3.1.2 Video Kanal Pembayaran untuk Kanal Youtube ICONNET**

20 Tugas selanjutnya yang diberikan oleh supervisor kepada penulis adalah video Kanal Pembayaran Tagihan ICONNET, tugas motion graphic pertama yang diterima oleh penulis. Hal ini diawali dengan penulis melakukan briefing dengan Supervisor dan PIC dari divisi Marketing Design untuk membahas konsep dari video tersebut. Setelahnya, penulis diberikan aset video oleh PIC Marketing Design untuk segera dilakukan pembuatan Motion Graphic Kanal Pembayaran ICONNET. Dari sekian banyak aset

video yang ada, penulis mengambil beberapa yang dapat dikelola menjadi video dengan konsep seperti video "Bayar Tagihan Internet MyRepublic Semakin Mudah" (MyRepublic, 2021). Pemilihan konsep tersebut untuk nuansa modern dan simpel, dengan tetap informatif menjelaskan berbagai informasi yang penting.

Yang penulis pertama lakukan adalah membuat background yang memiliki animasi. Animasi yang dipilih dan disetujui oleh Supervisor adalah turbulence yang dimana animasi ini melibatkan pergerakan seperti ombak atau garis yang bergeser, warna yang dipilih untuk animated background ini adalah biru muda yang mengikuti color profile ICON PLUS dan biru tua yang menandakan sebagai ombak yang bergerak. Kedua warna tersebut mengambil dasar warna Pantone 7711 C untuk biru muda dan Pantone 2766 C untuk biru tua (Pantone, 2023). Di scene pertama ini adalah judul mengenai Kanal Pembayaran Tagihan ICONNET yang bertuliskan "Bayar Tagihan ICONNET Semakin Mudah!" dengan font Quicksand yang jelas meski berukuran kecil sehingga baik digunakan untuk sub-headline maupun text body.

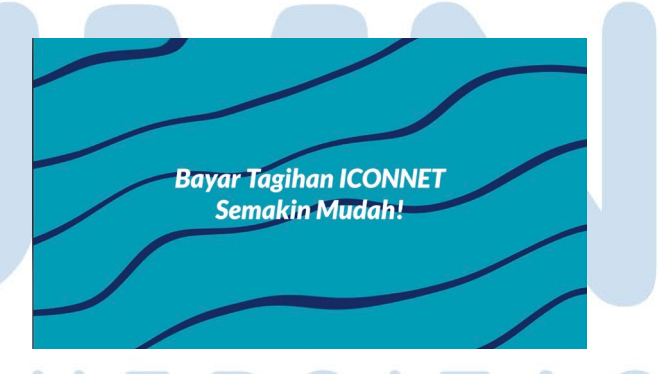

*Gambar 3.6 Gambar Video Kanal Pembayaran 1 Youtube Iconnet* 

 $21$ Perancangan Promosi Digital…, Nadya Nur Fadhilah, Universitas Multimedia Nusantara Setelah scene pertama, penulis melanjutkan ke scene kedua yaitu *scene* bank yang menerima pembayaran tagihan ICONNET. Disini penulis menggunakan aset yang diberikan oleh PIC *Marketing*  *Design* yakni Logo Mandiri, Logo Bank BRI, Ilustrasi Bank 3D dan Objek Persegi Panjang yang digunakan sebagai latar belakang untuk logo Bank. Animasi yang diberikan untuk aset tersebut yakni animasi *pop-up rubberband* yang dimana animasi ini membuat objek tersebut muncul secara tiba-tiba dengna efek *rubberband* yang membuat animasi tidak kaku seperti *jelly effect.*

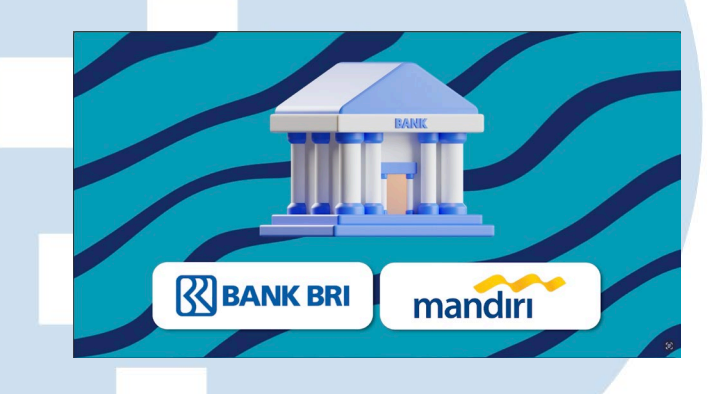

*Gambar 3.7 Gambar Video Kanal Pembayaran 2 Youtube Iconnet* 

Scene selanjutnya adalah *scene* pihak ketiga (Minimarket) yang menerima pembayaran tagihan ICONNET. Aset untuk *scene* ini menggunakan aset yang diberikan oleh PIC berupa logo Indomaret dan Alfamaret, Ilustrasi Minimarket, dan Objek Persegi Panjang sebagai latar belakang untuk logo minimarket. Animasi yang digunakan sedikit berbeda dibanding scene sebelumnya berwarna merah menggunakan Pantone 485 C dan warna kuning menggunakan Pantone 109 C (Pantone, 2023). Untuk Ilustrasi Minimarket menggunakan animasi *pop-up rubberband* dan untuk logo Minimarket menggunakan animasi *swipe rubberband* dimana animasi ini menggerakan logo dari luar ke dalam video dengan sedikit animasi *rubber-band* di akhir agar animasi tidak terlalu kaku.

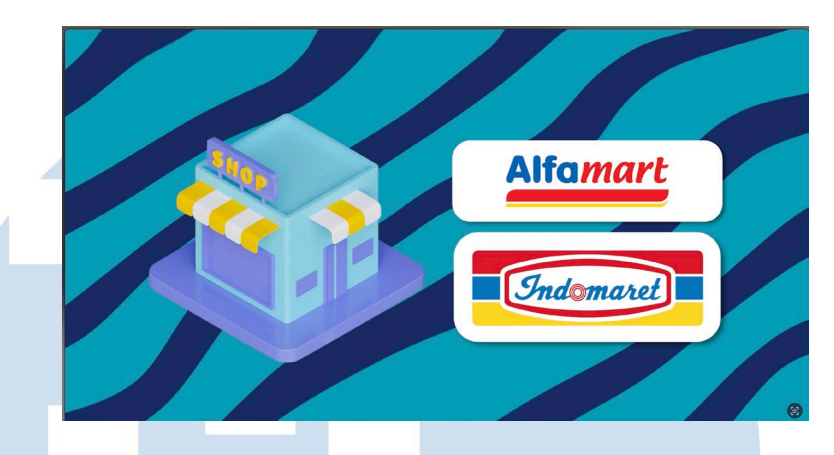

*Gambar 3.8 Gambar Video Kanal Pembayaran 3 Youtube Iconnet* 

Yang terakhir, video ini ditutup scene closing menggunakan asset yang diberikan oleh PIC *Marketing Design* berupa Logo ICONNET, text akun Instagram ICONNET bertuliskan "Iconnet.plniconplus", dan nama kanal Youtube ICONNET bertuliskan "ICONNET OFFICIAL". Aset ini memiliki animasi seperti scene sebelumnya, *pop-up rubberband* yang membuat objek tersebut muncul secara tiba-tiba sehingga tidak kaku seperti *jelly effect.* Ada juga penggunaan *font* Fredoka Bold pada beberapa *thumbnail* yang memberi kesan besar, bulat, dan tebal sempurna untuk menambahkan sedikit efek kebahagiaan pada tulisan.

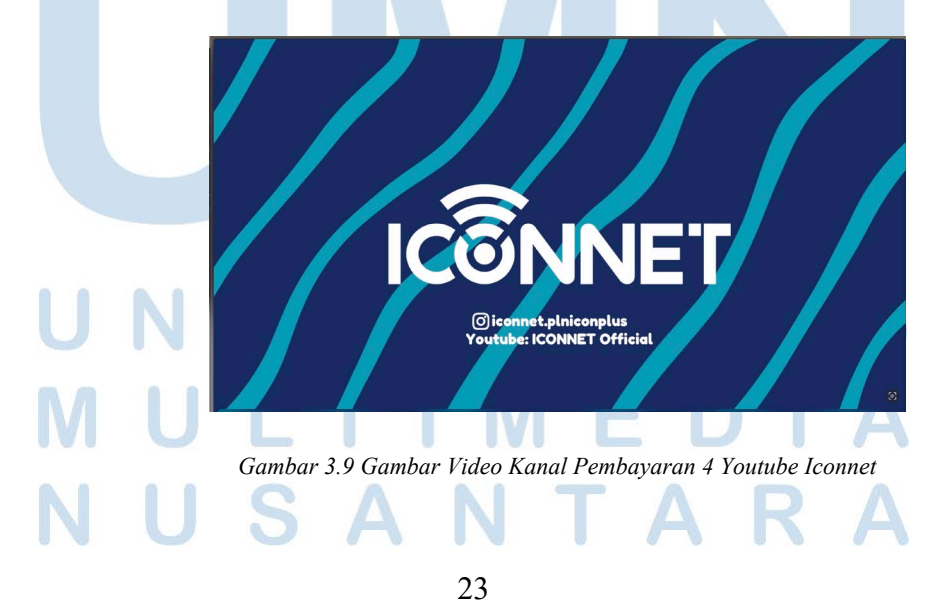

Perancangan Promosi Digital…, Nadya Nur Fadhilah, Universitas Multimedia Nusantara

### **3.3.1.3 Thumbnail Youtube ICONNET KITE FESTIVAL**

Tugas selanjutnya yang diberikan oleh supervisor kepada penulis adalah Thumbnail untuk konten video Youtube, tugas Thumbnail ini diawali dengan penulis melakukan briefing bersama Supervisor untuk membahas konsep dari Thumbnail tersebut. Setelahnya, penulis diberikan aset Desain oleh PIC Marketing Design. Dari sekian banyak aset Desain yang ada, penulis mengambil beberapa yang dapat dikelola menjadi Thumbnail dengan konsep seperti "Kite Festival". Pemilihan konsep tersebut untuk nuansa Fun dan simpel, dengan tetap informatif menjelaskan berbagai informasi yang penting.

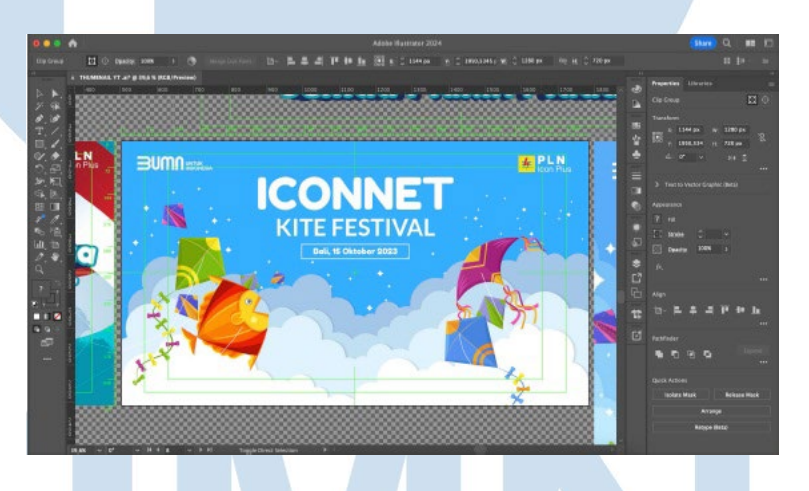

*Gambar 3.10 Gambar Proses Editing Thumbnail Youtube ICONNET KITE FESTIVAL*

Tahap selanjutnya, penulis melakukan proses *editing* Thumbnail mengikuti arahan yang *supervisor* inginkan. Penulis mengambil warna *background* yang sesuai dengan warna perusahaan ICONNET. Selain itu, ada penambahan ornament awan dan layangan, menyimbolkan "Kite Festival" yang bermakna layangan dalam bahasa daerah Bali.

24

Yang terakhir adalah proses *finishing* Thumbnail. Dalam proses ini, penulis menambahkan text Thumbnail yang diunggah, yakni "ICONNET Kite Festival". *Font* yang digunakan adalah Lato, bersifat lebih ringan dari Open Sans yang berbentuk terbuka dan netral, serta ramah dengan tekanan normal dalam pikiran. Setelah *finishing*, Thumbnail tersebut disetujui oleh s*upervisor.*

## **3.3.1.4 Roll Banner ICONNET**

Tugas selanjutnya yang diberikan Supervisor kepada penulis adalah membuat spanduk iklan harga untuk produk ICONNET. Penugasan *roll banner* ini diawali dengan pembekalan penulis dengan PIC untuk membahas konsep *roll banner*. Penulis kemudian diberikan beberapa aset desain oleh PIC Marketing Design. Penulis telah menyusun konsep modern tentang beberapa hal yang dapat digunakan di desain Spanduk.

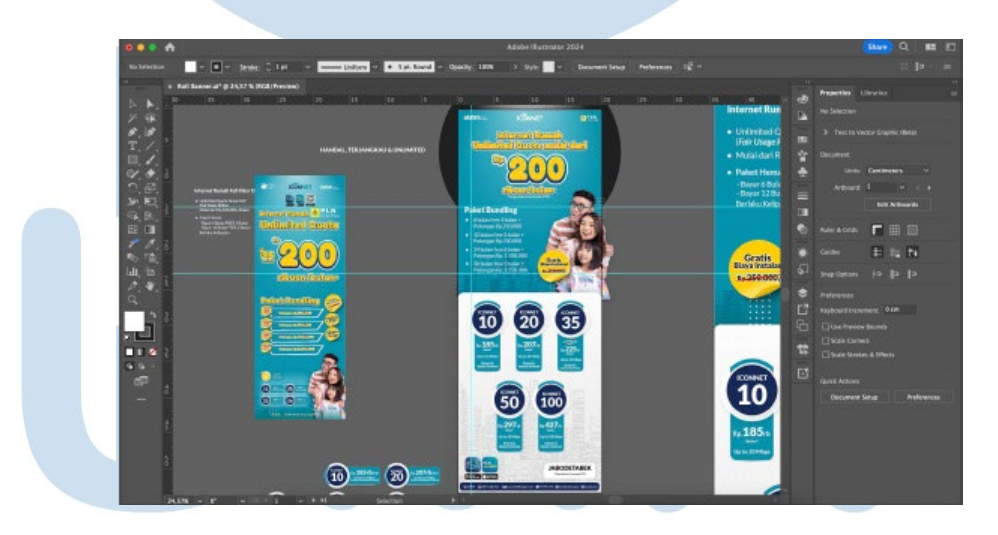

*Gambar 3.11 Gambar Proses Editing Roll Banner*

 $25$ Perancangan Promosi Digital…, Nadya Nur Fadhilah, Universitas Multimedia Nusantara Tahap selanjutnya, penulis melakukan proses *editing* spanduk sesuai arahan dan permintaan *supervisor*. Penulis mengambil warna *background* yang sesuai dengan warna perusahaan ICONNET, yaitu dominasi biru, putih dan kuning. Selain itu, ada

penambahan gambar yang mewakilkan seorang ayah, ibu dan anak yang didapat dari aset desain milik ICONNET, menyimbolkan harapan meluasnya penggunaan ICONNET di semua kalangan keluarga masyarakat Indonesia.

Yang terakhir adalah proses *finishing* spanduk. Dalam proses ini, penulis menambahkan text spanduk yang diunggah berupa detail informasi harga dan paket layanan ICONNET. *Font*  yang digunakan adalah Lato dengan karakteristik lebih ringan dari Open Sans yang berbentuk terbuka dan tekanan normal dalam pikiran. Setelah *finishing*, spanduk tersebut disetujui oleh s*upervisor.*

#### **3.3.1.5 Feeds Instagram Smarthome**

Tugas yang terakhir diberikan oleh Supervisor kepada penulis adalah Membuat Feeds Instagram tentang Manfaat Smarthome. Penugasan Feeds Instagram ini diawali dengan pembekalan aset dari PIC dan membahas konsep Feeds Instagram. Kebetulan di feeds intagram kali ini memiliki perbedaan pada gaya penyampaian yaitu dengan warna lebih kontras untuk dapat menarik perhatian audiens. Postingan ini menginformasikan bahwa dengan menggunakan Smarthome audiens dapat mendapatkan manfaat efesiensi listrik dan elektronik hanya dalam 1 kali klik di *smartphone*.

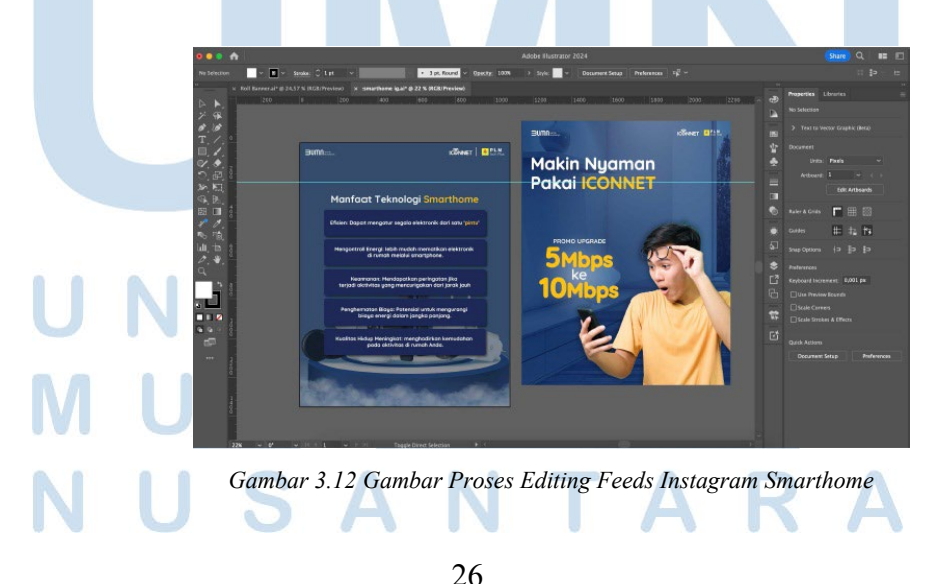

Perancangan Promosi Digital…, Nadya Nur Fadhilah, Universitas Multimedia Nusantara

Tahap selanjutnya, penulis melakukan proses *editing* feeds sesuai arahan *supervisor*. Penulis mengambil warna *background*  yang sesuai dengan warna perusahaan ICONNET, yaitu dominasi biru. Selain itu, ada penambahan gambar seorang remaja yang didapat dari aset desain milik ICONNET, menyimbolkan harapan penggunaan ICONNET di semua kalangan remaja Indonesia.

Tahap terakhir adalah proses *finishing* feeds. Dalam proses ini, penulis menambahkan text feeds berupa detail informasi kecepatan dan paket layanan ICONNET. *Font* yang digunakan adalah Lato dengan karakteristik ringan dan tekanan normal dalam pikiran. Setelah *finishing*, spanduk tersebut disetujui oleh s*upervisor.*

## **3.3.2 Kendala yang Ditemukan**

Ada beberapa kendala yang penulis temukan selama menjalani praktek kerja magang di ICONNET, yaitu:

- 1. Perubahan supervisor (flow kerja, cara koordinasi yang berbeda, serta perbedaan ekspektasi) menyebabkan penyelesaian tugas lebih lama.
- 2. Deadline yang terlalu cepat sehingga menyulitkan penulis untuk bisa lebih mengekplorasi desain.
- 3. Kemampuan *softskill*, terutama kemampuan adaptasi masih belum optimal dalam ritme kerja yang termasuk cepat.

## **3.3.3 Solusi atas Kendala yang Ditemukan**

Ada beberapa solusi atas kendala yang penulis temukan selama menjalani praktek kerja magang di ICONNET, yaitu:

- 1. Supervisor sebelumnya merekomendasikan beberapa supervisor yang bisa menggantikannya dengan mendelegasikan flow kerja dan ekspektasi target yang sama.
- 2. Manajemen waktu yang lebih baik, kecepatan bekerja ditingkatkan.
- 3. Memperbaiki kemampuan komunikasi dalam ritme kerja yang cepat.

27